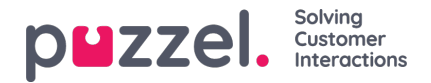

## **Vakantie / verlof aanvragen**

Wanneer u ingelogd bent op het agentenportaal, klikt u op het hamburgersymbool linksboven op het scherm en kiest uVakantie.

- 1. U krijgt een scherm te zien met uw vakantietoewijzingen voor het huidige en het volgende jaar.
	- Entitlement = Hoeveel uren u voor het jaar toegewezen krijgt.
	- Gebruikt = Hoeveel uren u al hebt ingeroosterd of gebruikt.
	- Resterend = Hoeveel uren u binnen het jaar nog te nemen hebt.
- 2. Er is ook nog een sectie onder Awaiting Authorisation die soortgelijke informatie toont voor uitstaande verzoeken die nog niet zijn goedgekeurd of afgewezen.
- 3. Om vrije tijd aan te vragen, klikt u op Vakantie aanvragen, kiest u het jaar van de aanvraag gevolgd door de maand. U ziet dan een kalenderweergave zoals hieronder.
- 4. Er is een legende die de status van elke dag in de weergave laat zien.
- 5. Om vrije dagen aan te vragen, klikt u op de data die u als vakantie wilt. Elke dag wordt paars als u hem kiest en wordt vermeld onder Geselecteerde data, samen met het aantal uren dat op dat moment beschikbaar is. Dit zou een goede indicatie moeten zijn van de kans dat uw aanvraag zal slagen.
- 6. Klik op Verzoek indienen
- 7. Afhankelijk van de instellingen binnen uw organisatie, kan de goedkeuring onmiddellijk zijn. U krijgt een melding via het gele belletje in het menu rechtsboven in het scherm.